## 如何统计smartbi里面的各种报表类型的数量

(本文档仅供参考)

## 问题说明:

如何统计smartbi里面的各种报表类型的数量?

## 解决方案:

可以通过写sql去知识库里面的t\_restree表里面查询。比如查询smartbi里面所有电子表格报表的数量。 select count(\*) from t\_restree where c\_restype='SPREADSHEET\_REPORT' 其中c\_restype字段代表的是资源类型,各种常见资源类型的中文对照如下(不同版本有细微不同,具体见 [如何查看各个资源类型的中文名称](https://wiki.smartbi.com.cn/pages/viewpage.action?pageId=76678900) ): 1.可视化查询:BUSINESS\_VIEW 2.SQL查询:TEXT\_BUSINESS\_VIEW 3.存储过程查询:PROC\_BUSINESS\_VIEW 4. 原生SQL查询: RAWSQL\_BUSINESS\_VIEW 5.灵活分析:SIMPLE\_REPORT 6.组合分析/即席查询:COMBINED\_QUERY 7.透视分析:INSIGHT 8.仪表分析: Dashboard 9.地图分析: DashboardMap 10.电子表格:SPREADSHEET\_REPORT 11.多维分析:OLAP\_REPORT 12.portal页面: PAGE 13.WEB链接:URL 14.SMARTBIX\_DATASET:自助数据集 15.SMARTBIX\_PAGE:自助仪表盘

16.DAQ\_IMPORTCONFIG:Excel导入模板

17.WEB\_SPREADSHEET\_REPORT WEB电子表格

一、下图为"查询smartbi里面所有电子表格报表的数量"

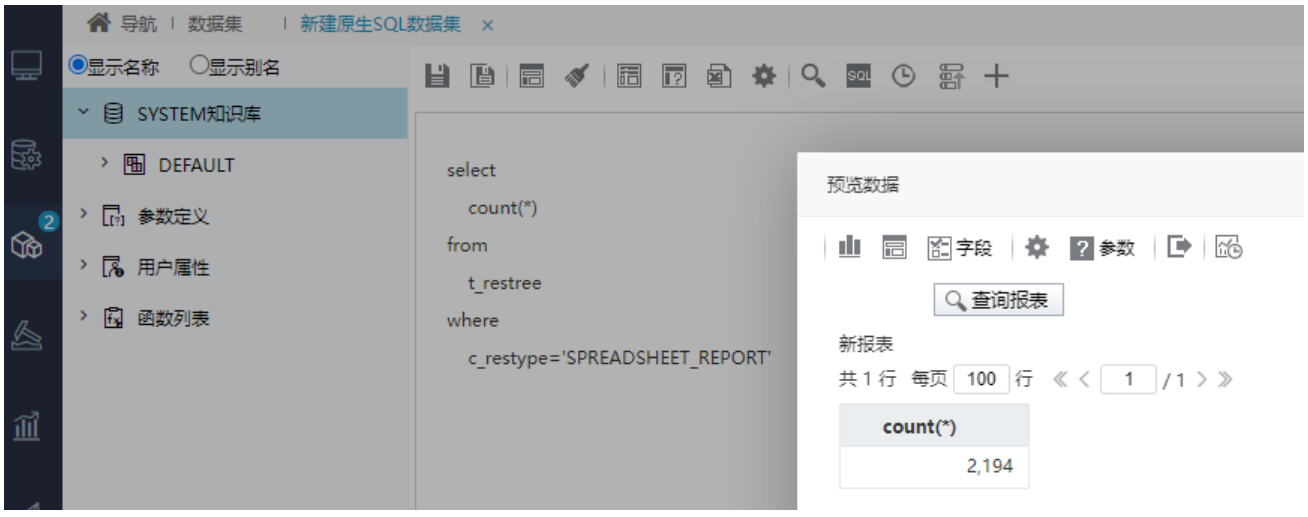

二、以下为"查询smartbi里面资源类型的数量"

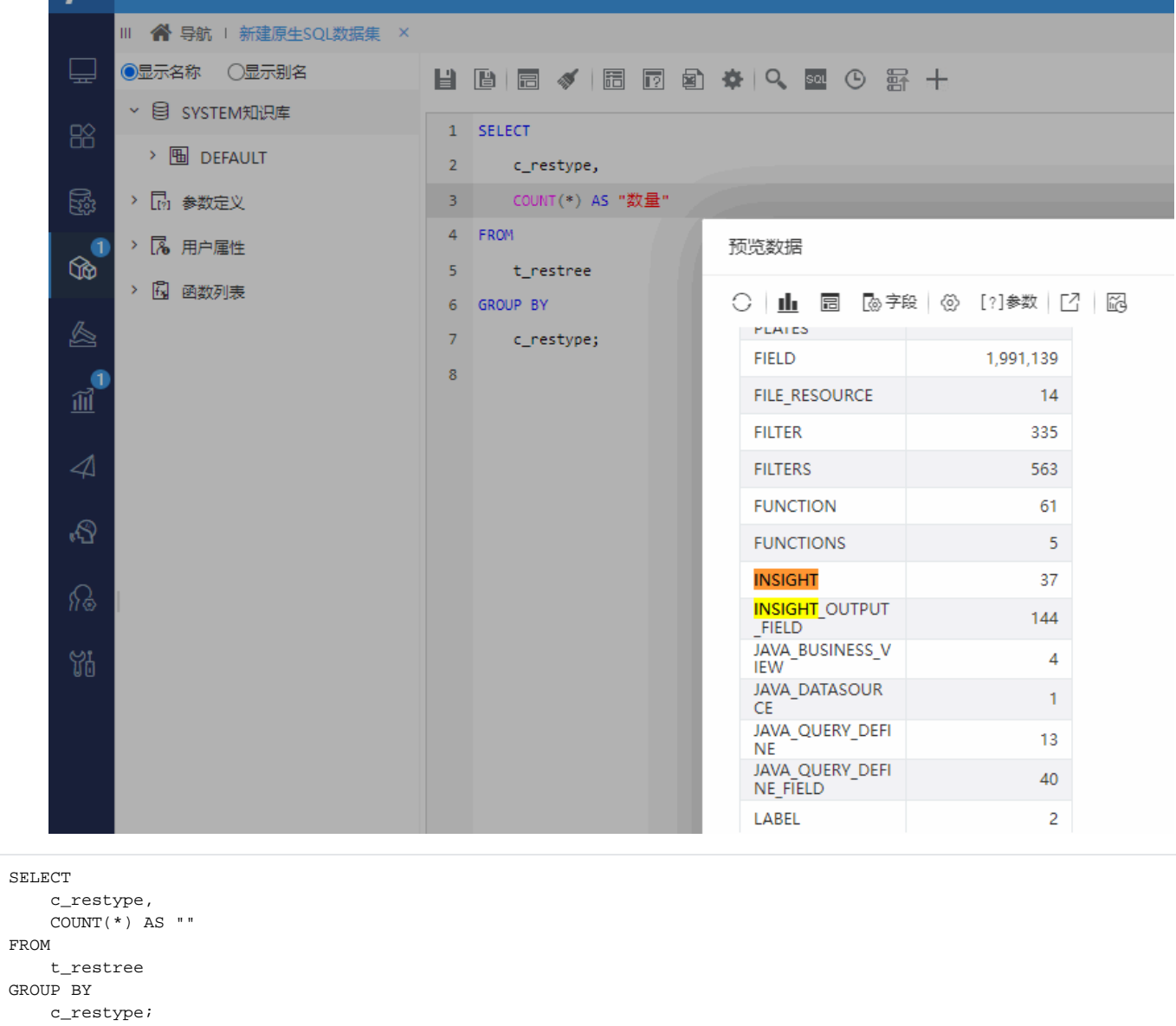

三、以下为"查询smartbi里面资源类型的数量",添加上条件

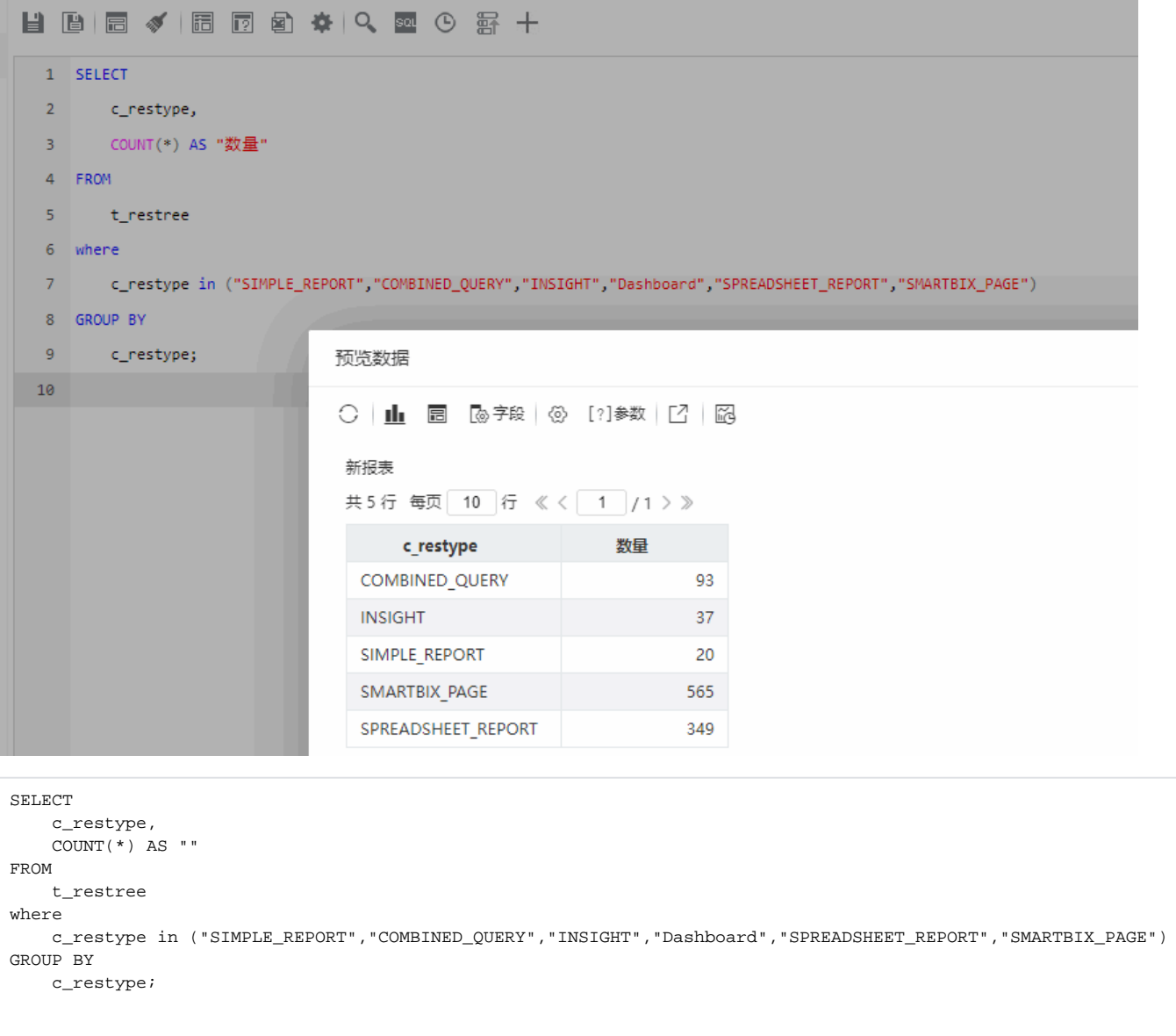